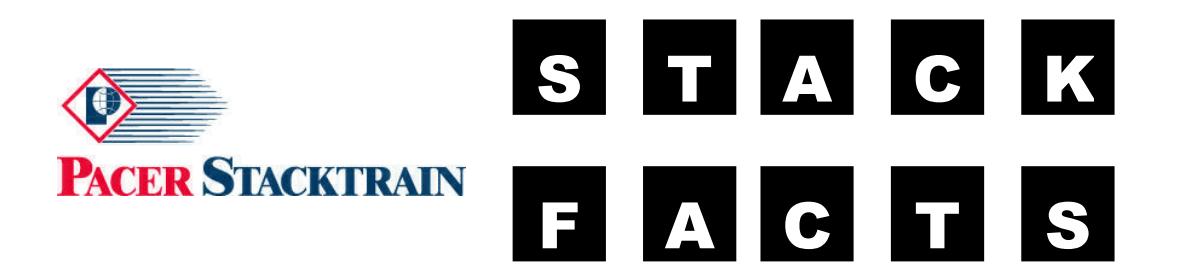

**June 10, 2005 Electronic Bulletin No. 673 Re: Web-Based Gate Reservations** 

Dear Valued Customer:

Pacer Stacktrain has completed our web-based tool to accept and process gate reservations. This tool will eliminate the need for e-mail requests for gate reservations and allow for quicker response to the requests. We will continue to accept e-mail requests for a short period of time while our customers transition to the web-based tool.

We will activate the tool for use **effective Wednesday, June 15th for requesting gate reservations for Thursday's gate cut-off's.** Below are the instructions for making gate reservations on the web. Customers that have requested sign-ons will be notified on Monday June  $13<sup>th</sup>$  of their ID's and passwords that will allow access to the webbased reservation tool. If you have not already requested your sign-on please do so at soon as possible.

For details about requesting a sign-on please refer to our website at: http://www.pacerstack.com/services/services\_notlogged\_faq.html

## **PACER STACKTRAIN WEB RESERVATIONS INSTRUCTIONS**

- 1. Login to Pacer Stacktrain's web site at www.pacerstack.com
- 2. Click the red diamond "Log in" button at the top of the page
- 3. Enter your ID and Password

*Note: First time users will be prompted to change their password* 

- 4. Click "Log in" button
- 5. Click "Reservations" button at the far right of the top level tool bar
- 6. Select "Origin ramp" from the pull down menu
- 7. Select "Destination Ramp/Interchange" from pull down menu
- 8. Click "Pick Date" button and select the Gate cut-off date you wish to make a reservation for.
- 9. Enter the number of units you are requesting
- 10. Validate the e-mail address is correct, or designate another e-mail address to receive acknowledgement and confirmations of the requests.
- 11. If desired add additional e-mail recipient in "e-mail CC" field
- *12.* Validate the correct information has been entered and click "Submit request" to confirm. *Note: The next screen will confirm that the request has been submitted. You will receive an e-mail confirmation acknowledging receipt of the request. We will send a separate e-mail once we are able to grant your request.*
- 13. If you wish to make another reservation simply click the "Make another reservation" button and you will be returned to the reservation screen.

Remember all reservations must be received by 9:30am local ramp time for the following day gate cut-off. Requests made after this time will be on a standby basis, and you will be prompted whether you want to confirm the request as a standby or you may cancel the request and request for another day.

If you have any questions you may contact the Gate Reservations Team at; Toll Free 1-800-715-5046 Or e-mail gaterez@pacerstack.com

We appreciate your business.

Pacer Stacktrain